### 筆記型電腦導覽 使用指南

© Copyright 2009 Hewlett-Packard Development Company, L.P.

Microsoft 及 Windows 是 Microsoft Corporation 在美國的註冊商標。Bluetooth 是其所有人所擁有的商標,Hewlett-Packard Company 已取得授權使用。SD 標誌是其所 有人的商標。

本文件包含的資訊可能有所變更,恕不另行 通知。HP 產品與服務的保固僅列於隨產品及 服務隨附的明確保固聲明中。本文件的任何 部份都不可構成任何額外的保固。HP 不負責 本文件在技術上或編輯上的錯誤或疏失。

第一版:2009 年 8 月

文件編號:535983-AB1

#### 產品聲明

本使用指南會說明大部分機型的常用功能。 有些功能可能無法在您的電腦上使用。

### 安全警告注意事項

警告**!** 若要降低因熱所造成的損害或電腦過熱的可能性,請勿將電腦直接放在您的腿上或遮住電腦的通 風口。請僅在穩固的平面上使用電腦。請不要讓其他堅硬表面(例如旁邊的選購印表機),或柔軟表面 (例如枕頭、毯子或衣服)阻礙空氣流通。此外,作業期間不能讓 AC 變壓器接觸到皮膚或柔軟表面,如 枕頭、毯子或衣服。使用者可存取的電腦與 AC 變壓器的表面溫度限制,符合 International Standard for Safety of Information Technology Equipment (IEC 60950) 的國際安全標準。

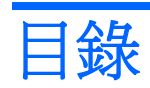

#### 1 識別硬體

### 2 組件

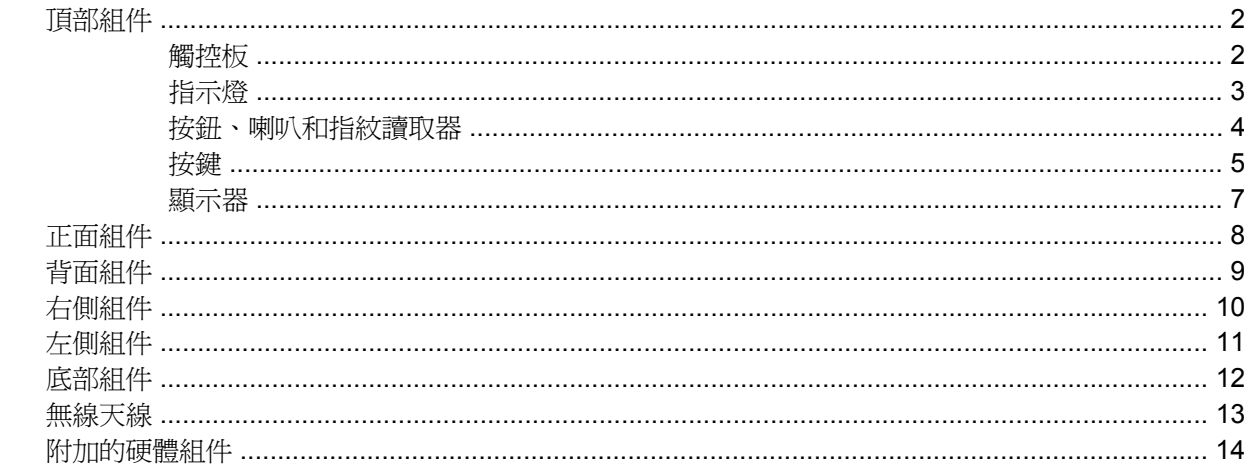

#### 3 標籤

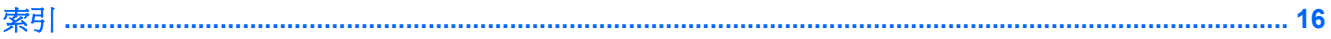

# <span id="page-6-0"></span>**1** 識別硬體

若要檢視已安裝在電腦上的硬體清單:

▲ 選取「開始」**>**「控制台」**>**「系統及安全性」。然後按一下「系統」區域的「裝置管理員」。

您也可以使用「裝置管理員」來新增硬體或修改裝置配置。

 $\overline{B}$  附註: Windows® 包括「使用者帳戶控制」功能,可以改善電腦的安全性。進行安裝軟體,執行公用 程式,或變更 Windows 設定這類工作時,系統可能會提示您提供適當的權限或密碼。如需詳細資訊, 請參閱「說明及支援」。

# <span id="page-7-0"></span>**2** 組件

## 頂部組件

### 觸控板

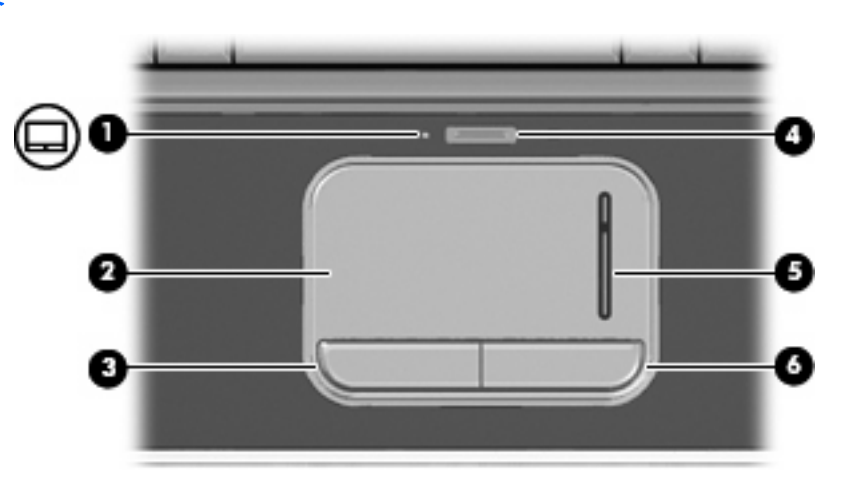

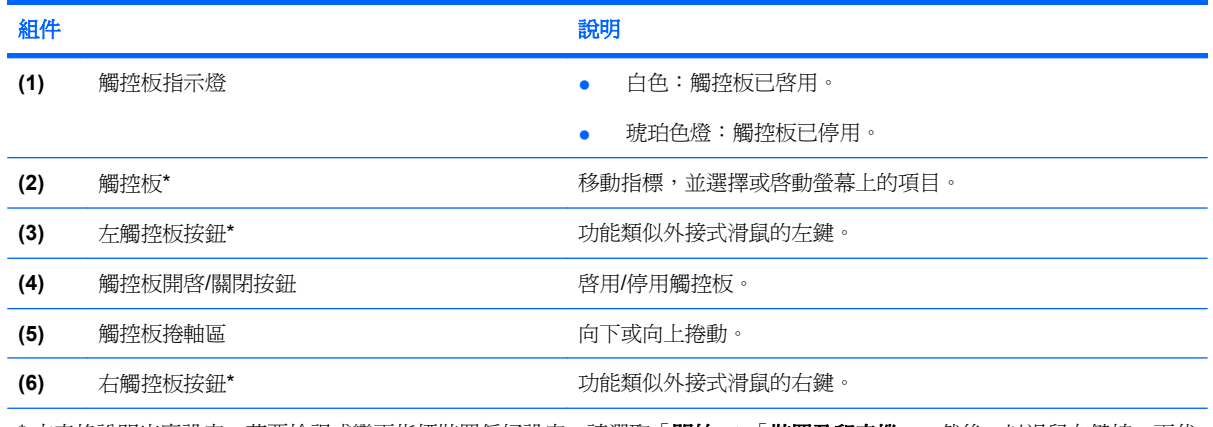

\* 本表格說明出廠設定。若要檢視或變更指標裝置偏好設定,請選取「開始」**>**「裝置及印表機」。然後,以滑鼠右鍵按一下代 表您電腦的裝置,並選取「**滑鼠設定**」。

### <span id="page-8-0"></span>指示燈

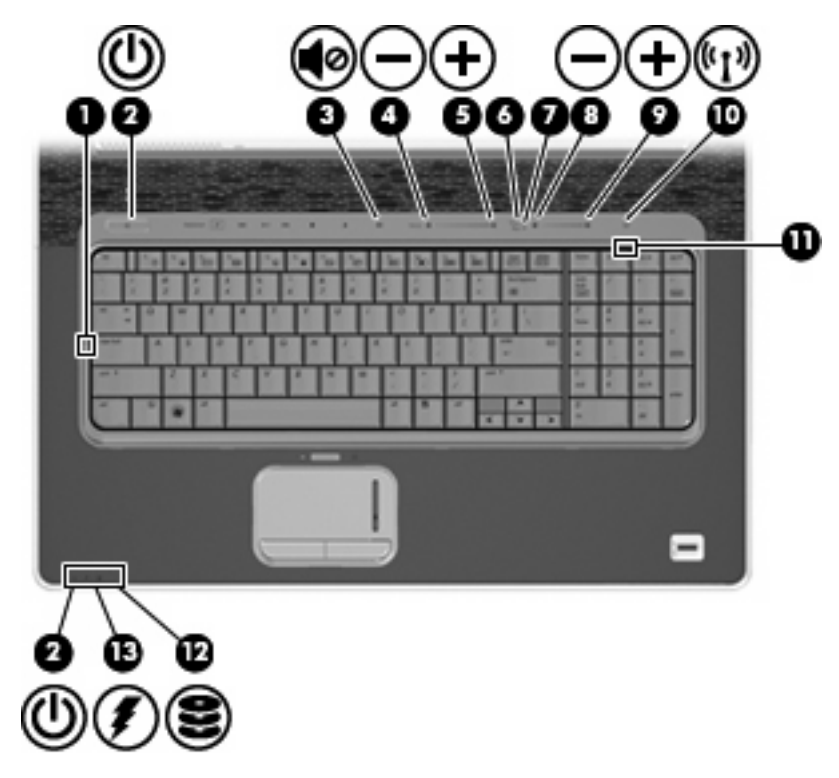

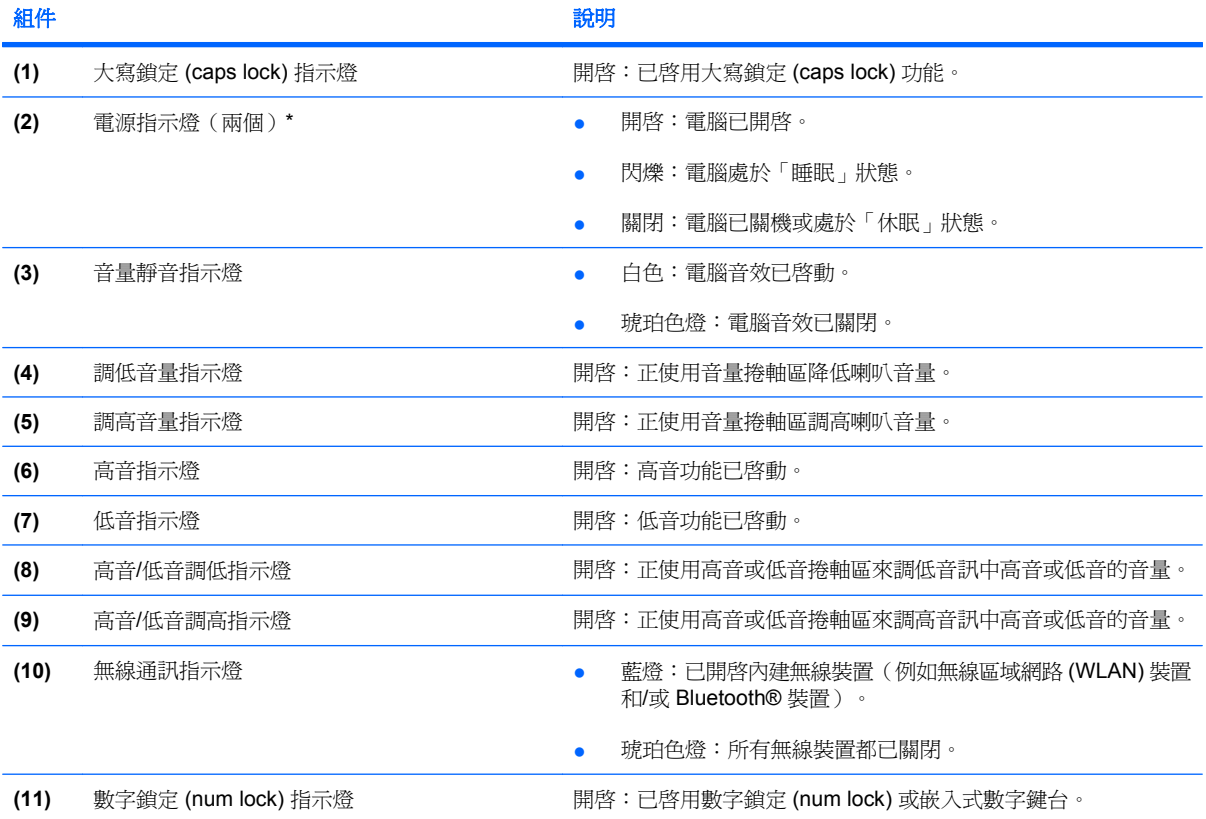

<span id="page-9-0"></span>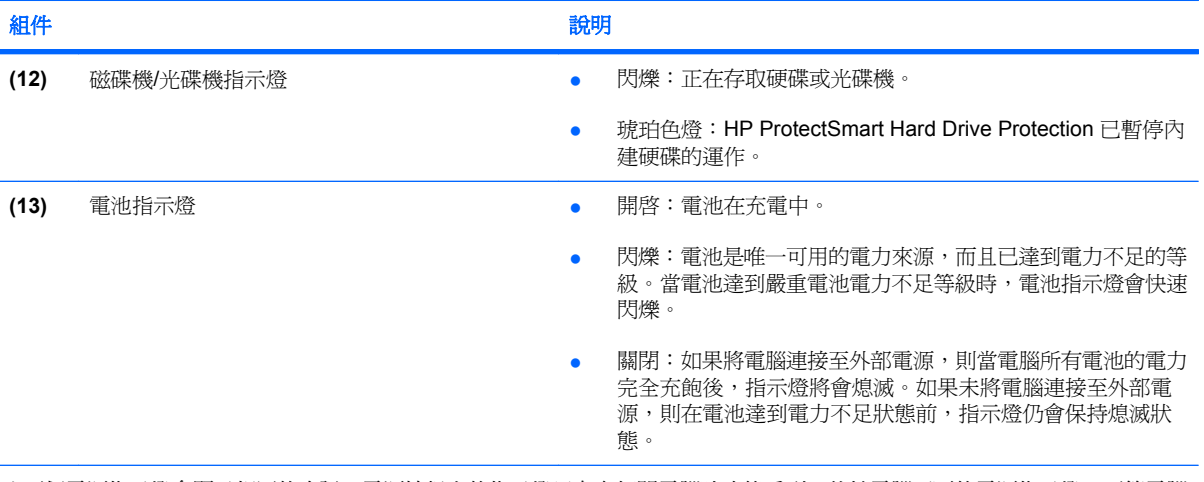

\* 兩個電源指示燈會顯示相同的資訊。電源按鈕上的指示燈只有在打開電腦時才能看到。位於電腦正面的電源指示燈,不管電腦 打開或關上,隨時都能看到。

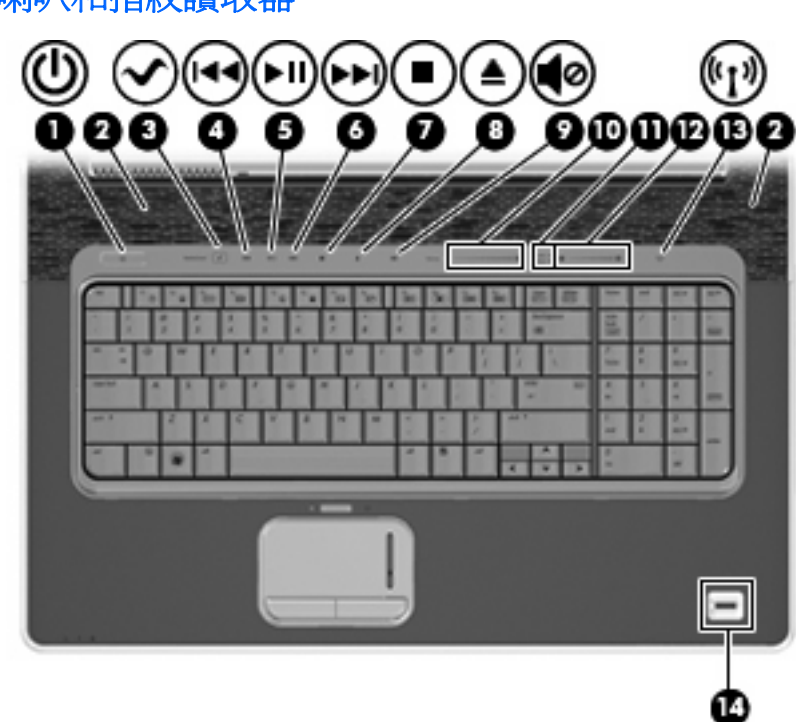

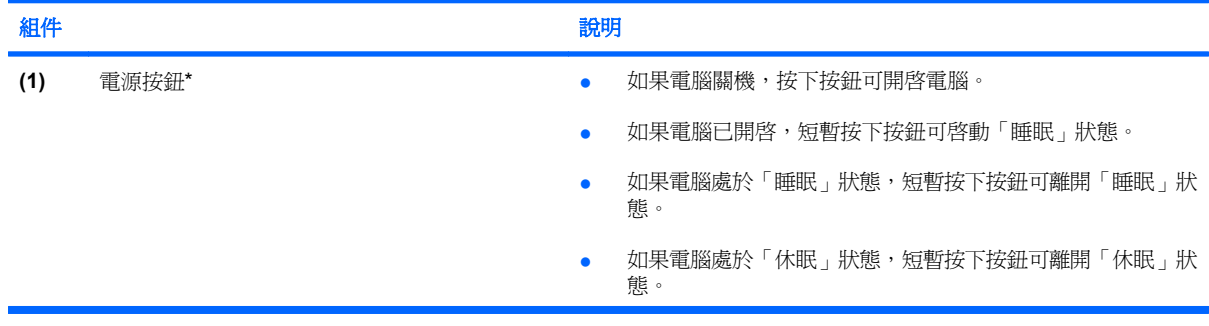

### 按鈕、喇叭和指紋讀取器

<span id="page-10-0"></span>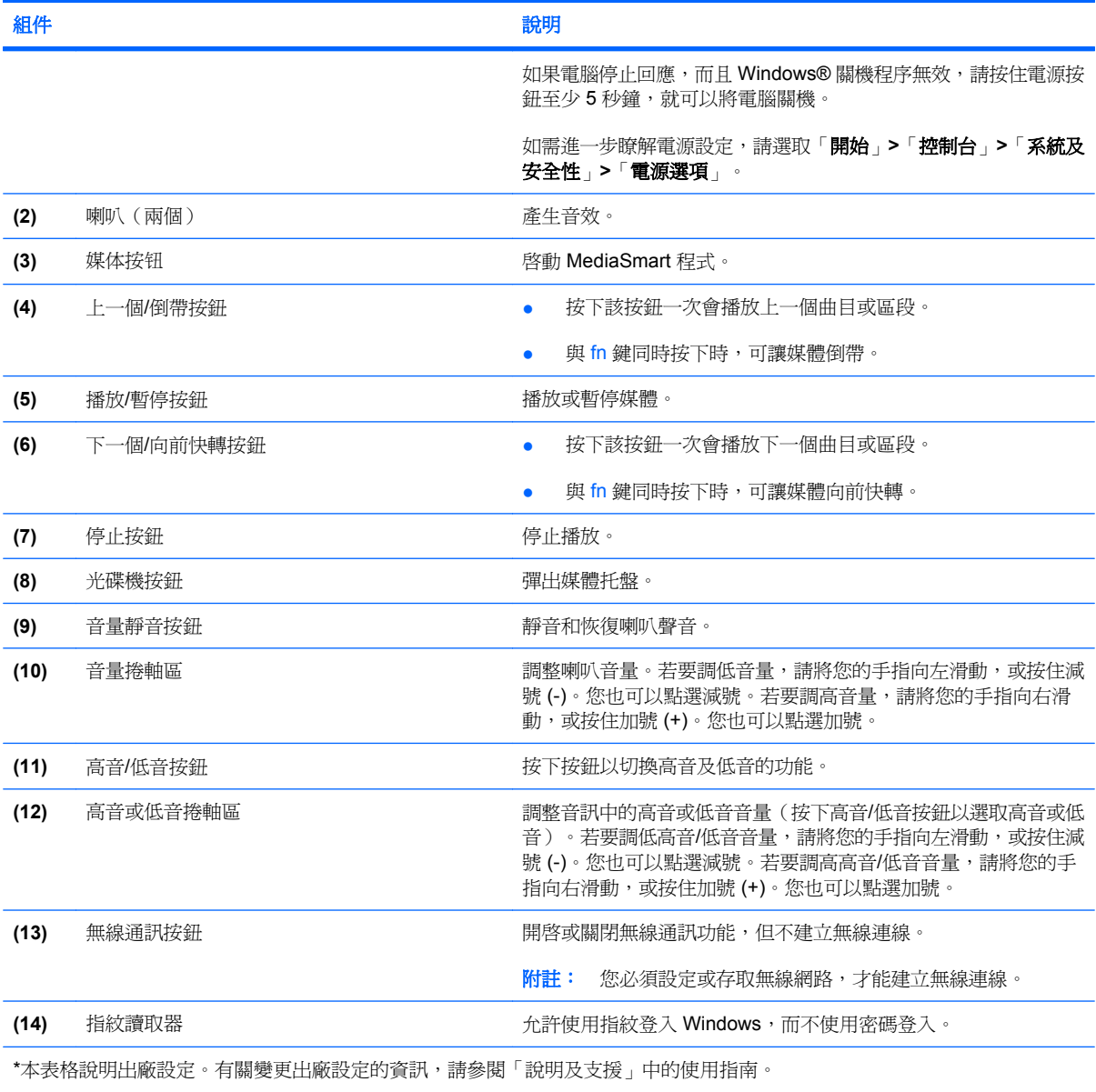

### 按鍵

附註: 您電腦的外觀可能會與本節中圖例所示有些許不同。

<span id="page-11-0"></span>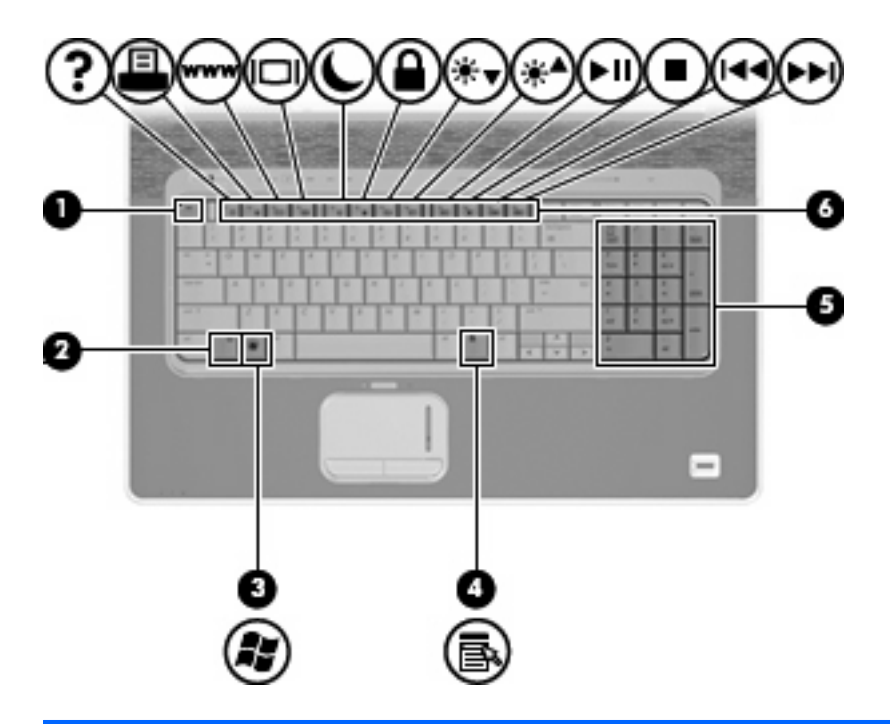

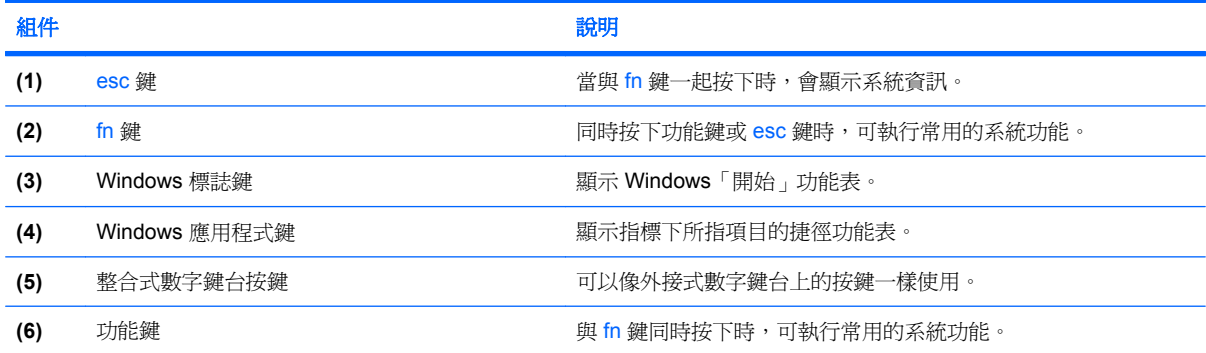

<span id="page-12-0"></span>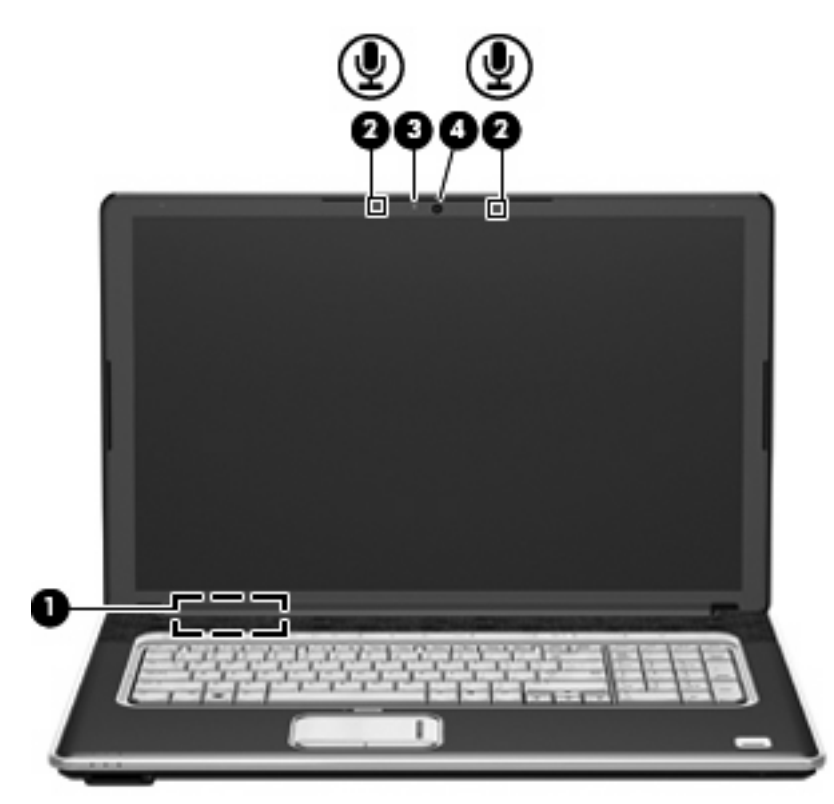

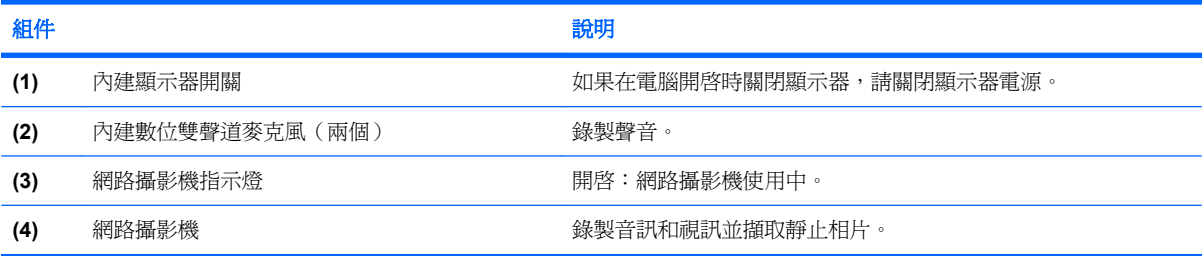

## <span id="page-13-0"></span>正面組件

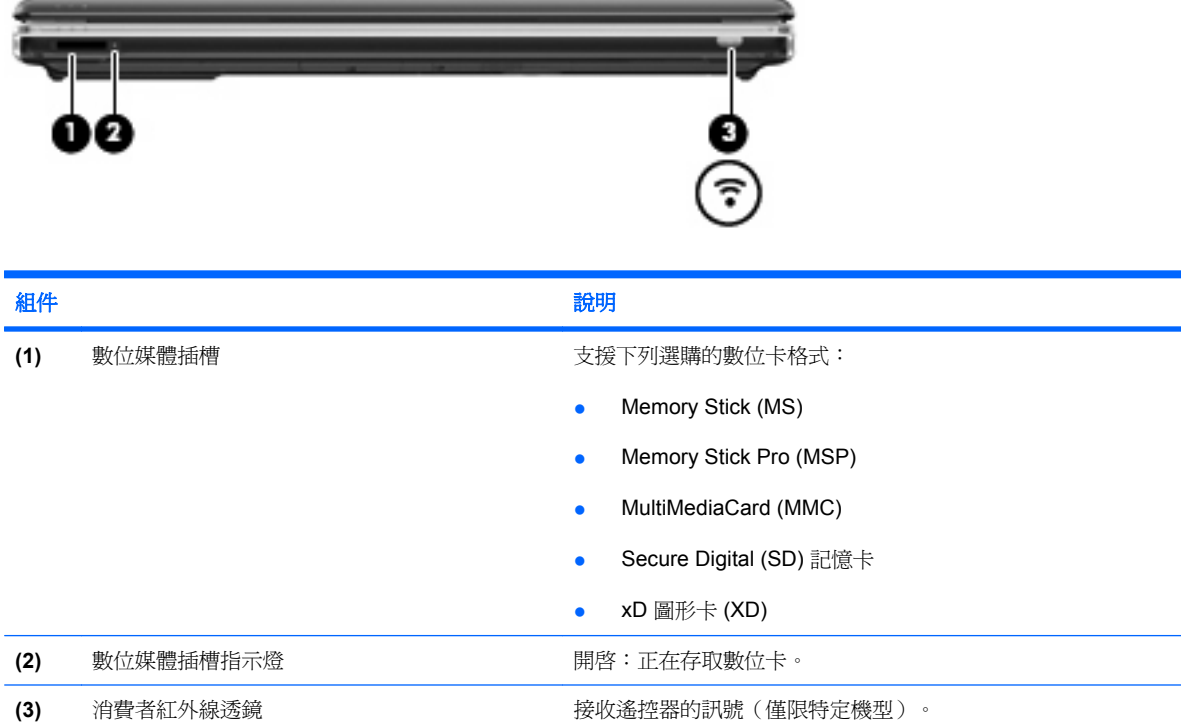

## <span id="page-14-0"></span>背面組件

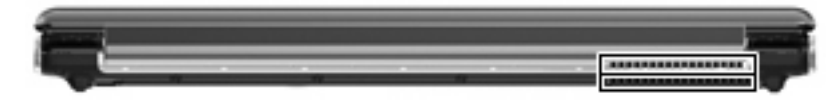

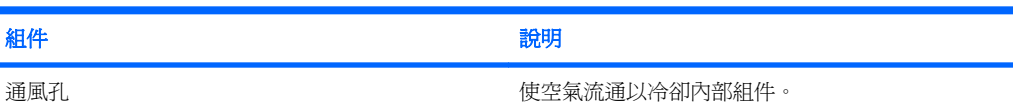

**附註:** 電腦風扇會自動啓動,以冷卻內部組件並防止過熱。在日常操 作時,內部風扇間歇啓動和關閉是正常現象。

<span id="page-15-0"></span>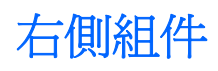

附註: 您電腦的外觀可能會與本節中圖例所示有些許不同。

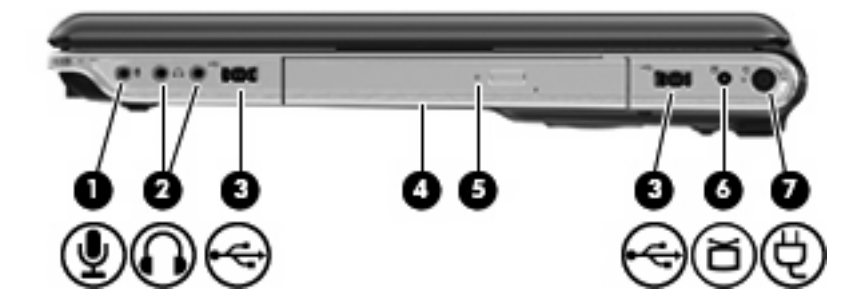

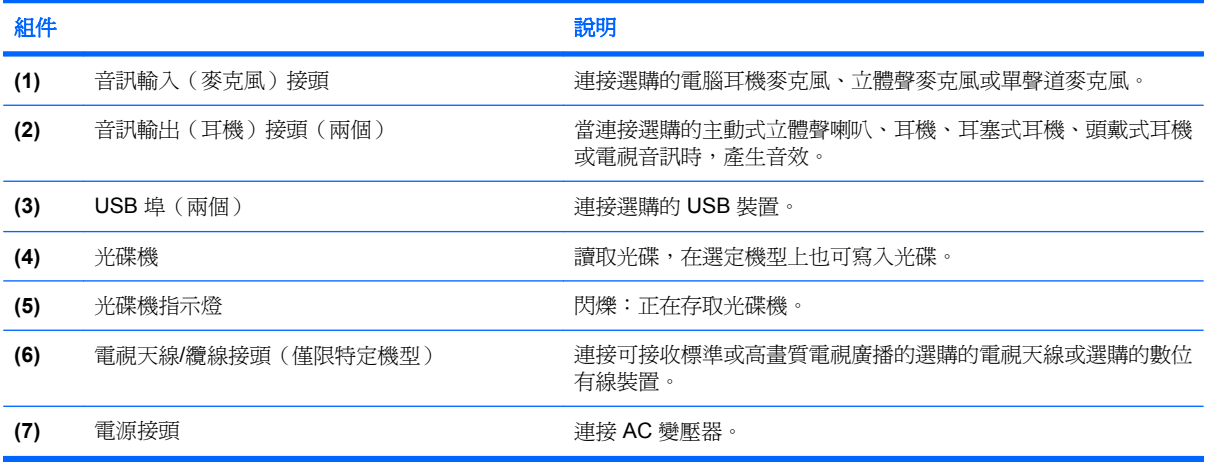

## <span id="page-16-0"></span>左側組件

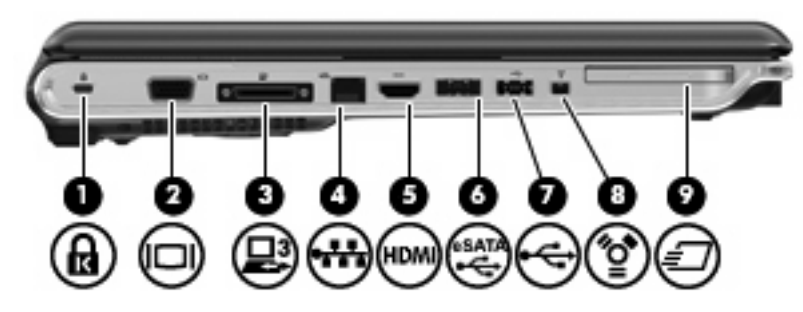

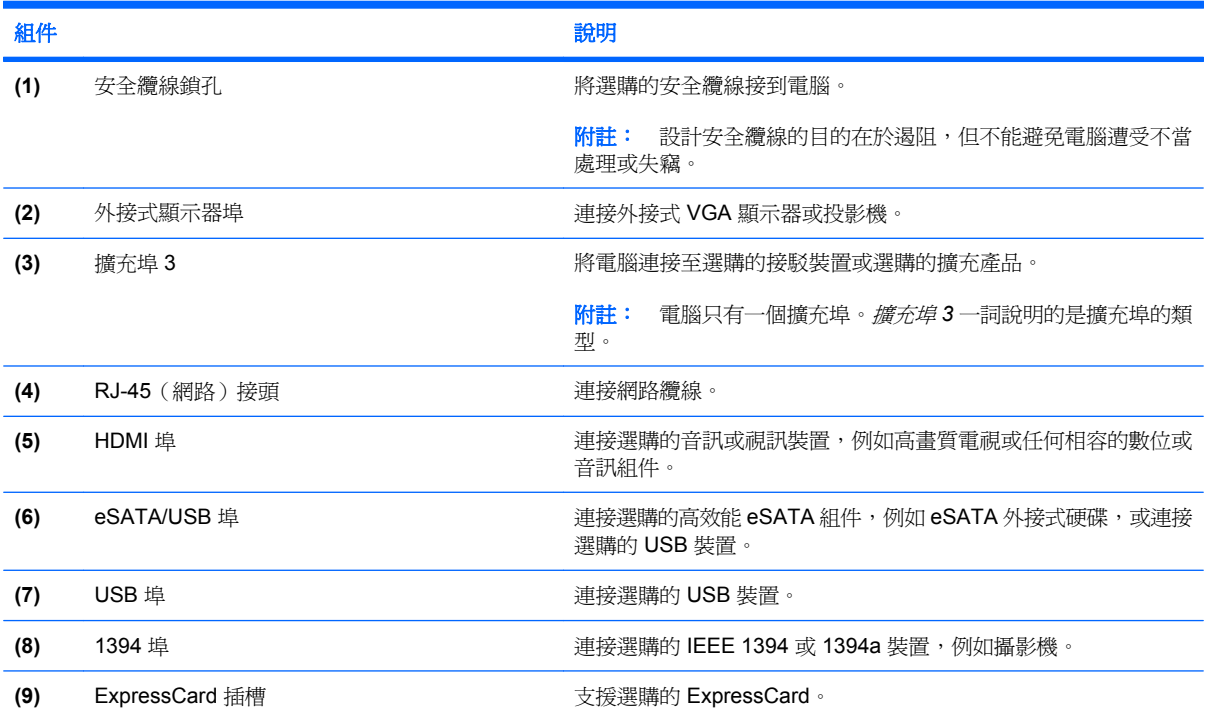

## <span id="page-17-0"></span>底部組件

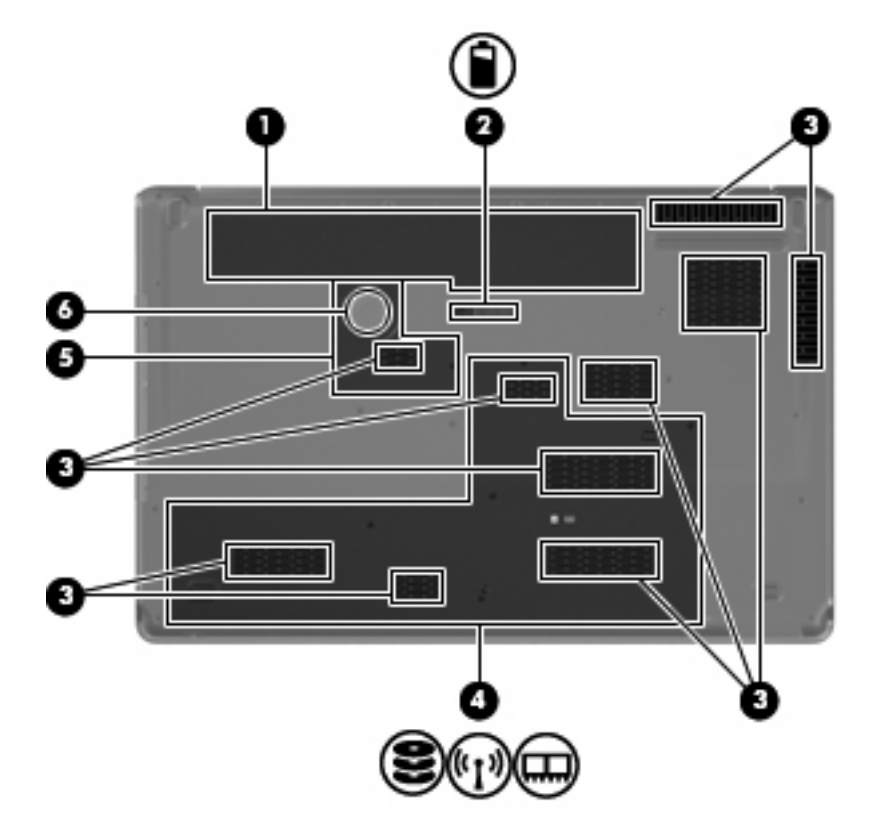

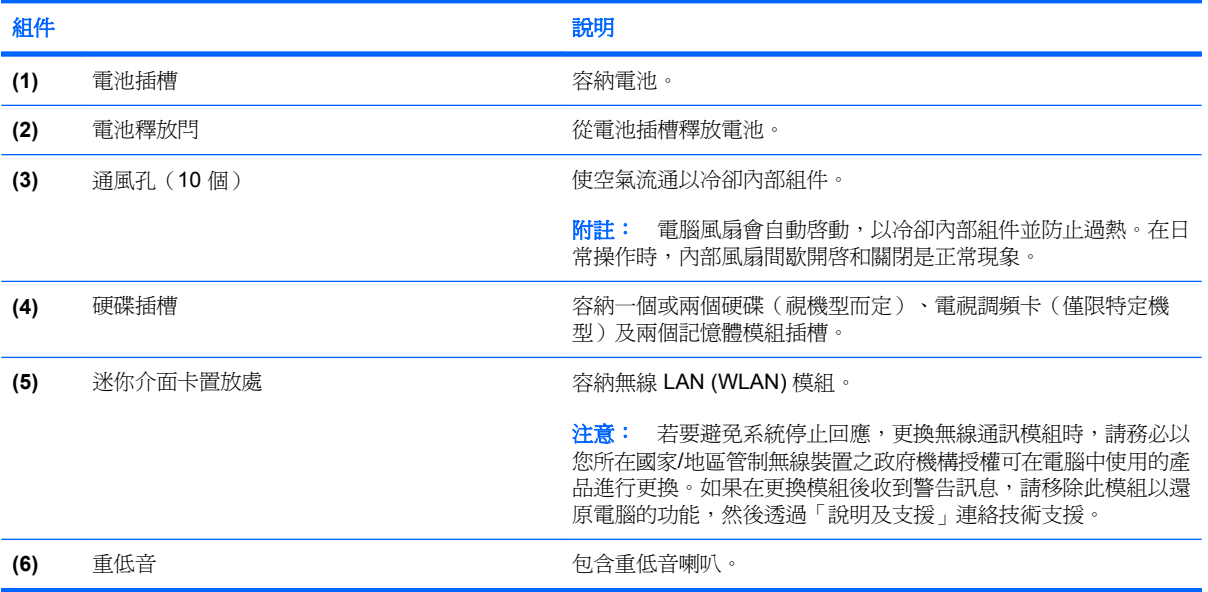

<span id="page-18-0"></span>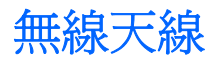

您的電腦機型上至少有兩條天線從一或多個無線裝置傳送及接收訊號。從電腦外部看不到這些天線。

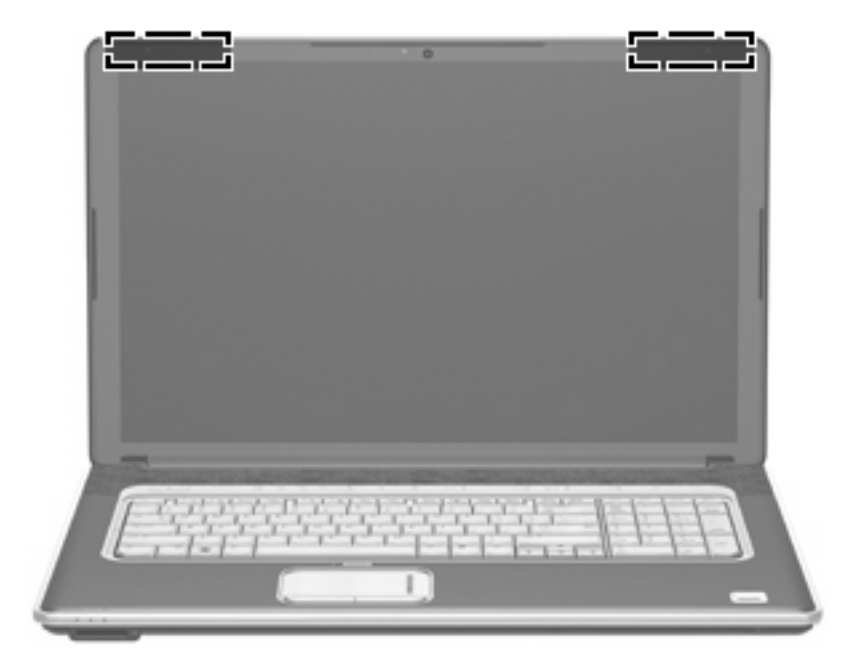

 $B$  附註: 爲取得最佳傳輸效果,請將天線前方的障礙物移開。

如果您想知道您所在國家/地區的無線法規注意事項,請參閱《*法規、安全與環境注意事項*》的章節。這 些注意事項可於「說明及支援」中找到。

## <span id="page-19-0"></span>附加的硬體組件

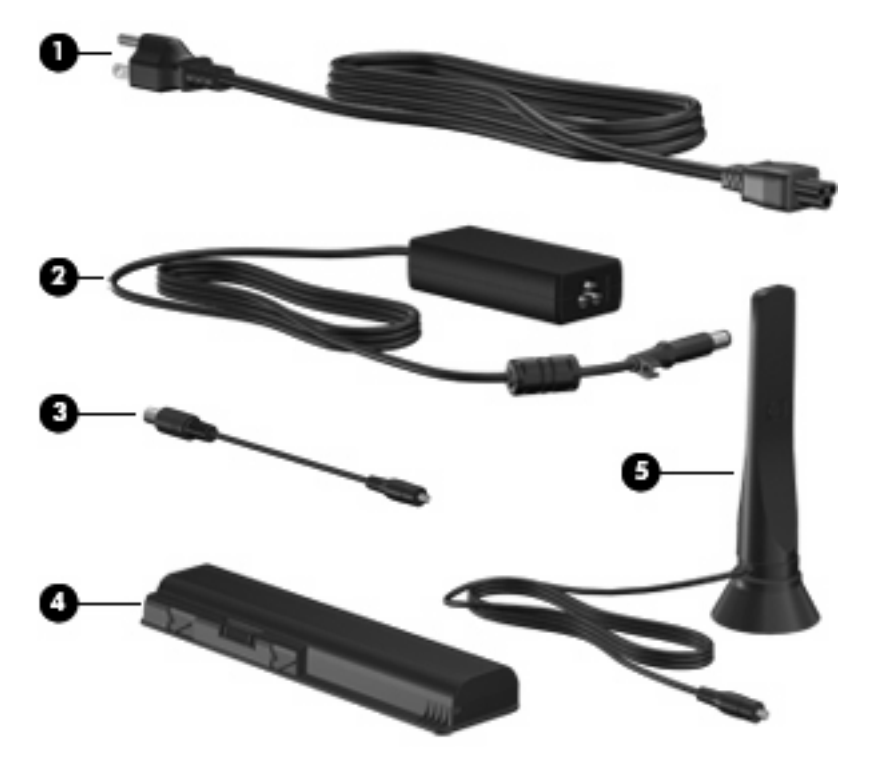

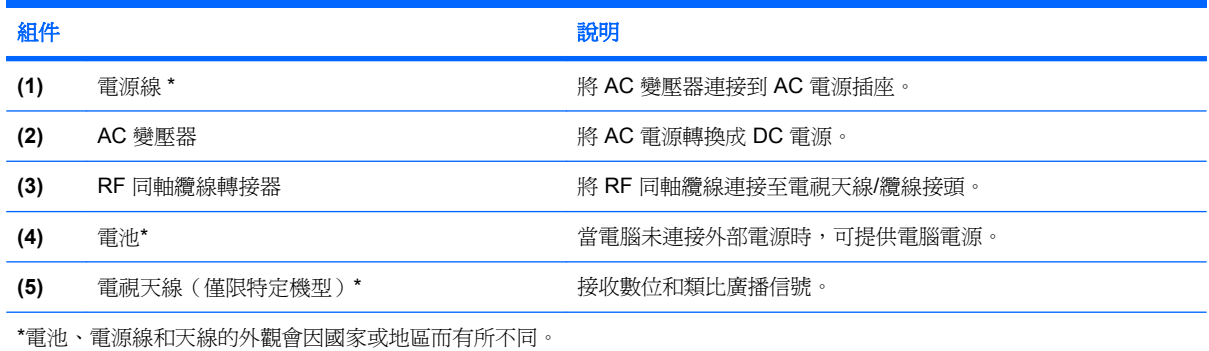

<span id="page-20-0"></span>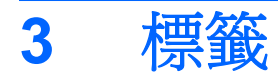

貼在電腦上的標籤上可提供您在疑難排解系統問題,或攜帶電腦在海外旅行時所需的資訊。

服務標記 一 提供重要的資訊,包括下列項目:

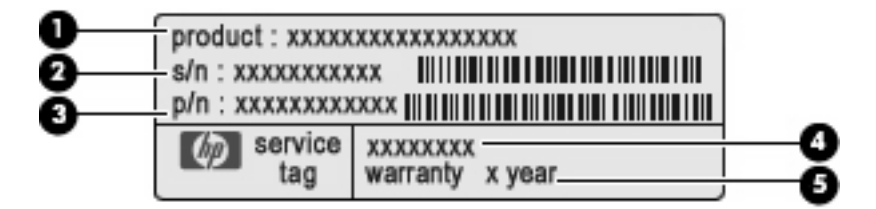

- 產品名稱 **(1)**。這是貼於筆記型電腦正面的產品名稱。
- 序號 (s/n) **(2)**。這是每一個產品唯一的英數字元編號。
- 零件編號/產品編號 (p/n) **(3)**。此編號提供產品硬體組件的特定資訊。零件編號協助服務技術 人員判斷需要哪些組件和零件。
- 機型說明 **(4)**。這是您用於尋找筆記型電腦的文件、驅動程式和支援的英數字元識別碼。
- 保固期 **(5)**。此編號說明電腦的保固期限。

在與技術支援聯絡時,請準備好此項資訊。服務標記標籤貼於電腦底部。

- Microsoft® 真品證明書 包含 Windows® Product Key。您需要有產品序號才能更新作業系統或 進行疑難排解。此證明書貼於電腦底部。
- 法規標籤—提供有關電腦的法規資訊。法規標籤貼於電池插槽內側。
- 無線憑證標籤 提供有關選用之無線裝置的資訊,以及已核准使用該裝置的國家或地區的核准標 示。此選購的裝置可能是無線區域網路 (WLAN) 裝置或選購的 Bluetooth® 裝置。如果電腦機型包 含一部或多部無線裝置,則電腦會隨附一個或多個憑證標籤。在海外旅行時,您可能會需要這項資 訊。無線憑證標籤貼於硬碟插槽內側。

<span id="page-21-0"></span>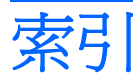

#### 符號**/**數字

1394 埠, 識別 [11](#page-16-0)

**A** AC 變壓器, 識別 [14](#page-19-0)

**B** Bluetooth 標籤 [15](#page-20-0)

#### **E**

eSATA/USB 埠, 識別 [11](#page-16-0) esc 鍵, 識別 [6](#page-11-0) ExpressCard 插槽, 識別 [11](#page-16-0)

#### **F**

fn 鍵, 識別 [6](#page-11-0)

**H**

HDMI 埠, 識別 [11](#page-16-0)

**M**

Microsoft 真品證明標籤 [15](#page-20-0)

**R** RF 同軸纜線轉接器, 識別 [14](#page-19-0) RJ-45(網路)接頭, 識別 [11](#page-16-0)

**U**

USB 埠, 識別 [10](#page-15-0), [11](#page-16-0)

#### **W**

Windows 標誌鍵, 識別 [6](#page-11-0) Windows 應用程式鍵, 識別 [6](#page-11-0) WLAN 標籤 [15](#page-20-0) WLAN 模組 [12,](#page-17-0) [15](#page-20-0)

#### 三畫

下一個/向前快轉按鈕, 識別 [5](#page-10-0) 上一個/倒帶按鈕, 識別 [5](#page-10-0)

大寫鎖定 (caps lock) 指示燈, 識 別 [3](#page-8-0)

#### 四畫

內建網路攝影機, 識別 [7](#page-12-0) 內建網路攝影機指示燈, 識別 [7](#page-12-0) 內建數位雙聲道麥克風, 識別 [7](#page-12-0) 內建顯示器開關, 識別 [7](#page-12-0) 天線 [13](#page-18-0)

#### 五畫

功能鍵, 識別 [6](#page-11-0) 外接式顯示器埠, 識別 [11](#page-16-0)

#### 六畫

光碟機, 識別 [10](#page-15-0) 光碟機按鈕, 識別 [5](#page-10-0) 光碟機指示燈, 識別 [10](#page-15-0) 安全纜線鎖孔, 識別 [11](#page-16-0) 耳機(音訊輸出)接頭 [10](#page-15-0)

#### 七畫

作業系統 Microsoft 真品證明標籤 [15](#page-20-0) 產品序號 [15](#page-20-0) 低音指示燈, 識別 [3](#page-8-0) 低音捲軸區, 識別 [5](#page-10-0) 低音調低指示燈, 識別 [3](#page-8-0) 低音調高指示燈, 識別 [3](#page-8-0) 序號, 電腦 [15](#page-20-0)

#### 八畫

使用音訊輸出(耳機)接頭, 識 別 [10](#page-15-0) 服務標記 [15](#page-20-0) 法規資訊 法規標籤 [15](#page-20-0) 無線憑證標籤 [15](#page-20-0)

九畫 按鈕

下一個/向前快轉 [5](#page-10-0) 上一個/倒帶 [5](#page-10-0) 光碟機 [5](#page-10-0) 音量靜音 [5](#page-10-0) 高音/低音 [5](#page-10-0) 停止 [5](#page-10-0) 媒體 [5](#page-10-0) 無線通訊 [5](#page-10-0) 電源 [4](#page-9-0) 播放/暫停 [5](#page-10-0) 觸控板 [2](#page-7-0) 觸控板開啓/關閉 [2](#page-7-0) 按鍵 鍵台 [6](#page-11-0) 指示燈 大寫鎖定 (caps lock) [3](#page-8-0) 內建網路攝影機 [7](#page-12-0) 光碟機 [10](#page-15-0) 低音 [3](#page-8-0) 低音調低 [3](#page-8-0) 低音調高 [3](#page-8-0) 音量靜音 [3](#page-8-0) 高音 [3](#page-8-0) 高音調低 [3](#page-8-0) 高音調高 [3](#page-8-0) 無線通訊 [3](#page-8-0) 電池 [4](#page-9-0) 電源 [3](#page-8-0) 磁碟機/光碟機 [4](#page-9-0) 數字鎖定 (num lock) [3](#page-8-0) 數位媒體插槽 [8](#page-13-0) 調低音量 [3](#page-8-0) 調高音量 [3](#page-8-0) 靜音 [3](#page-8-0) 觸控板 [2](#page-7-0) 指紋讀取器, 識別 [5](#page-10-0)

紅外線透鏡, 識別 [8](#page-13-0) 重低音, 識別 [12](#page-17-0) 閂 電池釋放 [12](#page-17-0) 音效輸入(麥克風)接頭, 識 別 [10](#page-15-0) 音量捲軸區, 識別 [5](#page-10-0) 音量靜音按鈕, 識別 [5](#page-10-0) 音量靜音指示燈, 識別 [3](#page-8-0)

#### 十畫

真品證明標籤 [15](#page-20-0) 記憶體模組 [12](#page-17-0) 迷你介面卡置放處, 識別 [12](#page-17-0) 高音/低音按鈕, 識別 [5](#page-10-0) 高音指示燈, 識別 [3](#page-8-0) 高音捲軸區, 識別 [5](#page-10-0) 高音調低指示燈, 識別 [3](#page-8-0) 高音調高指示燈, 識別 [3](#page-8-0)

#### 十一畫

停止按鈕, 識別 [5](#page-10-0) 埠 1394 [11](#page-16-0) eSATA/USB [11](#page-16-0) HDMI [11](#page-16-0) USB [10,](#page-15-0) [11](#page-16-0) 外接式顯示器 [11](#page-16-0) 擴充 [11](#page-16-0) 捲動區域, 觸控板 [2](#page-7-0) 接頭 RJ-45(網路) [11](#page-16-0) 音訊輸入(麥克風) [10](#page-15-0) 音訊輸出(耳機) [10](#page-15-0) 電視天線/纜線 [10](#page-15-0) 接頭, 電源 [10](#page-15-0) 產品名稱和編號, 電腦 [15](#page-20-0) 產品序號 [15](#page-20-0) 組件 右側 [10](#page-15-0) 左側 [11](#page-16-0) 正面 [8](#page-13-0) 其他軟體 [14](#page-19-0) 底部 [12](#page-17-0) 背面 [9](#page-14-0) 頂部 [2](#page-7-0) 通風孔, 識別 [9](#page-14-0), [12](#page-17-0) 麥克風(音效輸入)接頭 [10](#page-15-0)

#### 十二畫

喇叭, 識別 [5](#page-10-0) 媒體按鈕, 識別 [5](#page-10-0) 媒體活動按鈕, 識別 [5](#page-10-0) 插槽 ExpressCard [11](#page-16-0) 安全纜線 [11](#page-16-0) 硬碟 [12](#page-17-0) 電池 [12](#page-17-0), [15](#page-20-0) 數位媒體 [8](#page-13-0) 無線天線 [13](#page-18-0) 無線通訊按鈕, 識別 [5](#page-10-0) 無線通訊指示燈, 識別 [3](#page-8-0) 無線憑證標籤 [15](#page-20-0) 硬碟插槽, 識別 [12](#page-17-0)

#### 十三畫

置放處 迷你介面卡 [12](#page-17-0) 電池, 識別 [14](#page-19-0) 電池指示燈, 識別 [4](#page-9-0) 電池插槽, 識別 [12](#page-17-0) 電池釋放閂, 識別 [12](#page-17-0) 電視天線, 識別 [14](#page-19-0) 電視天線/纜線接頭, 識別 [10](#page-15-0) 電源按鈕, 識別 [4](#page-9-0) 電源指示燈, 識別 [3](#page-8-0) 電源接頭, 識別 [10](#page-15-0) 電源線, 識別 [14](#page-19-0)

#### 十四畫

磁碟機/光碟機指示燈, 識別 [4](#page-9-0) 網路攝影機, 識別 [7](#page-12-0)

十五畫 播放/暫停按鈕, 識別 [5](#page-10-0) 數字鎖定 (num lock) 指示燈, 識 別 [3](#page-8-0) 數位媒體插槽, 識別 [8](#page-13-0) 數位媒體插槽指示燈, 識別 [8](#page-13-0) 數位雙聲道麥克風, 識別 [7](#page-12-0) 標籤 Bluetooth [15](#page-20-0) Microsoft 真品證明書 [15](#page-20-0) WLAN [15](#page-20-0) 服務標記 [15](#page-20-0) 法規 [15](#page-20-0) 無線憑證 [15](#page-20-0) 線, 電源 [14](#page-19-0)

調低音量指示燈, 識別 [3](#page-8-0) 調高音量指示燈, 識別 [3](#page-8-0)

十六畫 靜音按鈕, 識別 [5](#page-10-0) 靜音指示燈, 識別 [3](#page-8-0)

#### 十七畫

應用程式鍵, Windows [6](#page-11-0) 鍵 esc [6](#page-11-0) fn [6](#page-11-0) Windows 標誌 [6](#page-11-0) Windows 應用程式 [6](#page-11-0) 功能 [6](#page-11-0) 鍵台按鍵, 識別 [6](#page-11-0)

#### 十八畫

擴充埠, 識別 [11](#page-16-0)

#### 二十畫

觸控板 按鈕 [2](#page-7-0) 捲動區域 [2](#page-7-0) 識別 [2](#page-7-0) 觸控板指示燈, 識別 [2](#page-7-0) 觸控板開啓/關閉按鈕 [2](#page-7-0)

二十一畫 攜帶電腦旅行 無線憑證標籤 [15](#page-20-0)

二十三畫 顯示器埠, 外接式 [11](#page-16-0) 顯示器開關, 識別 [7](#page-12-0)

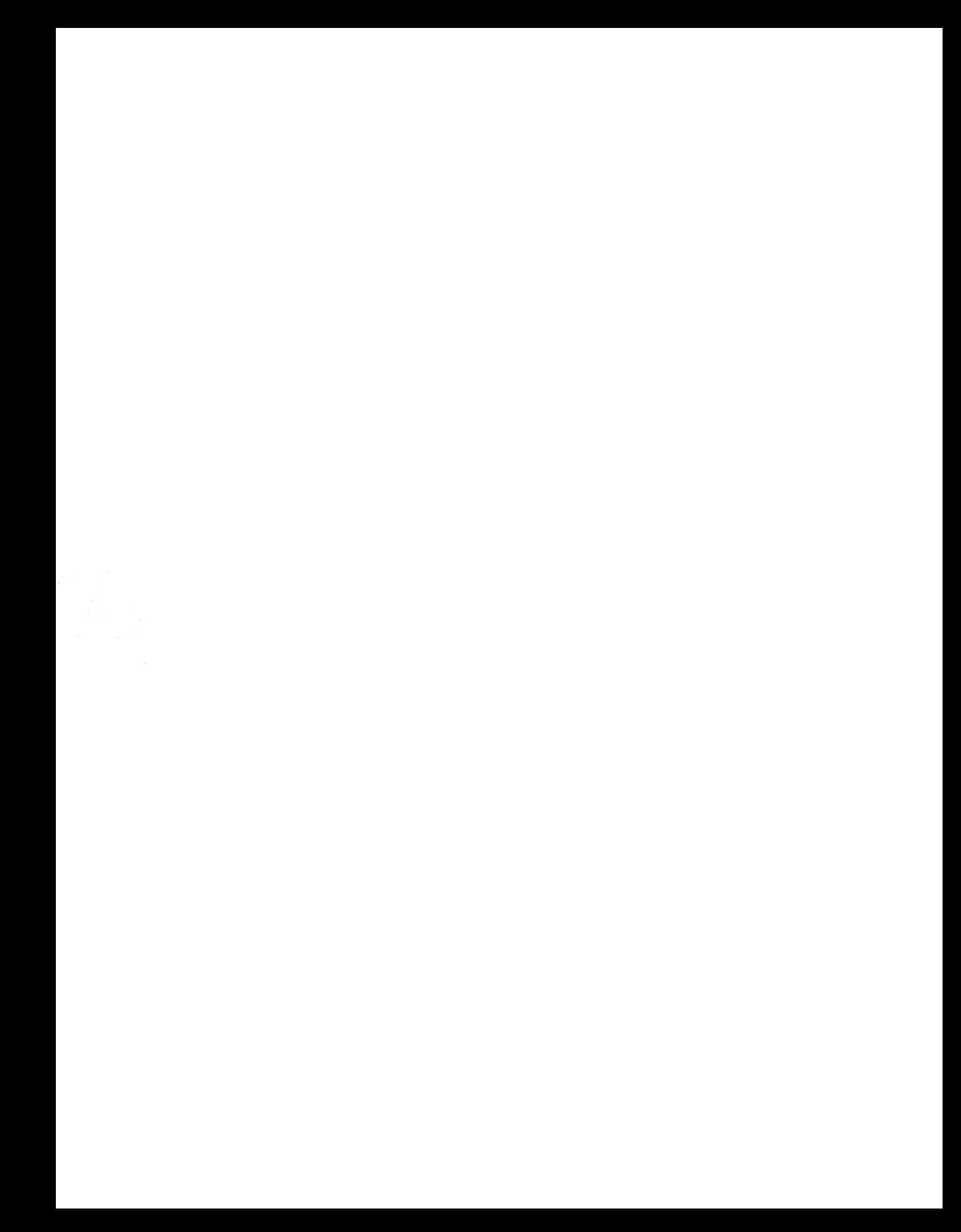